### **DESIGNER GRAPHICS - ANATOMY OF SOME SAS MACROS FOR STATISTICAL GRAPHICS**

Michael Friendly, York University

For statistical graphics—where the goal is to gain insight into the displays combining plots, charts, and explanatory text. You create data—SAS/GRAPH procedures alone often do not go far enough in the individual panels in providing the tools for the most effective visual displays. In these cases, other SAS facilities, including the macro language, to fit. Annotate, PROC GREPLAY, and SAS/IML provide the basis for

shows how they can be constructed by general macro programs, applicable to any dataset. Some examples are drawn from programs described in *SAS System for Statistical Graphics, First* flexible positioning of text, and programming access to *Edition*. SAS/GRAPH catalogs (including most of the functions of

methods for graphical display of data—including charts (pie charts, bar charts, 3-D block charts), scatterplots (with points, needles, bubbles, regression lines, etc), 3D plots (scatter, surface or any number of SAS program steps into a single named unit, contour), as well as facilities to display geographical data on a somewhat like a subroutine in traditional programming languages.

 For statistical graphics—where the goal is to gain insight into the data—SAS/GRAPH procedures alone often do not go far **Custom Tools**. SAS macros can also be used to create enough in providing the tools for the most effective visual displays. general-purpose, modular tools for graphic enough in providing the tools for the most effective visual displays. In these cases, other SAS facilities, including the macro language, with a simple version for some repetitive task, and add features as Annotate, PROC GREPLAY, and SAS/IML provide the basis for the need arises. Store the macros in an autocall library or a constructing custom graphic displays. compiled macro library, so they will be available for all your

techniques. So too, the artisan of statistical graphics needs to understand the software tools and programming techniques at his or her disposal. The SAS System provides a wide array: 1. Choose a basic graph format, for example, a chart,

extensive tools for doing calculations one observation at a time. DATA step or SAS/IML. The Annotate facility makes it relatively easy to harness the power 3. Add the additional graphic information, which can be done of the DATA step for custom additions to any graph. using the Annotate facility or DSGI.

**SAS/IML**. SAS/IML is a full-featured language for statistical using the Macro language. computation and graphics on its own. It is particularly strong in applications which require computation on a data set as a whole, such as finding row and column means, or which are naturally **3. Labelling Points & Curves** expressed in matrix operations, such as calculating a data ellipse for a bivariate scatterplot. In addition, SAS/IML contains a powerful When observations have individual identities, like makes of and relatively complete set of high-level graphics functions which automobiles or nations of the world, our ability to understand can be used to implement customized graphic displays. For patterns or suspicious cases is often helped by plotting an example, a number of new methods for categorical data I developed identification label for each point. S example, a number of new methods for categorical data I developed

for graphs which are composed of separate panels, such as in a legend. scatterplot matrices, plots of means for multi-way designs, or

the individual panels in separate steps or jobs; when you replay them in a template the individual pieces are automatically rescaled

constructing custom graphic displays. **DATA Step Graphics**. A relatively new addition to SAS/GRAPH, the DATA Step Graphics Interface (DSGI) enables This paper describes some useful graphic displays which you to create graphics output directly within a DATA step or from cannot be produced by the basic SAS/GRAPH procedures, and within an SCL application. DSGI provides m within an SCL application. DSGI provides many of the same features as the Annotate facility, but it has some advantages as well, including support for clipping, viewports and windows, more GREPLAY) and graphics options such as hsize and vsize.

**1. Introduction SAS Macro Language**. The organization of the SAS System into DATA steps and PROC steps is convenient for data The basic SAS/GRAPH procedures provide a wide range of analysis, but since you must refer to data sets and variables by methods for graphical display of data—including charts (pie charts, name, you must repeat similar step new set of data. The SAS Macro Language allows you to package This provides a way to extend and customize graphic displays, creating general procedures which can be applied to any set of data.

applications.

### **2. Custom Graphics Implementing a Custom Graphic Display**

**SAS Graphic Tools CRACK CRAPH** Often we want a graph which is like a standard SAS/GRAPH display, but with some additional graphic information not available The graphic artist needs to understand the available tools and through the procedure itself. In these cases, the steps I have used techniques. So too, the artisan of statistical graphics needs to generally fall into a stan

- scatterplot, etc.
- **Annotate Facility.** The SAS DATA step provides 2. Calculate the necessary quantities, using SAS procedures, a
	-
	- 4. Generalize the process so it can be used with any data set,

(Friendly, 1992b,c,d) were implemented entirely in IML. of a series of lines or curves, it is easier to comprehend the relationships among the variables and the factors which define the **PROC GREPLAY.** PROC GREPLAY is the tool of choice curves when the curve labels appear on the graph itself, rather than

To illustrate, consider a plot of Weight against Price for  $\frac{1}{2}$   $\frac{1}{2}$   $\frac{1}{2}$   $\frac{1}{2}$   $\frac{1}{2}$ ,  $\frac{1}{2}$   $\frac{1}{2}$ ,  $\frac{1}{2}$   $\frac{1}{2}$ American-made automobiles produced with the GPLOT procedure, pos=5, subset=1); using the statements, data label;

```
where(origin='A'); if \&sub{subset};
plot weight * price / frame; x = \&x; symbol v=+ i=none c=black; y = &y;
```
The plot reveals a curvilinear relationship, with a few points  $\ast$ mend; straggling off in the upper left corner, corresponding to heavy, expensive cars. To replot the data with labels for the points in the Note that the data, sys, pos, and subset parameters have been upper left, we add a DATA step to produce an Annotate data set, given default values in the macro statement, so these need not be LABEL. This data set is passed to GPLOT with the option specified if the defaults are sufficient. The subset parameter can ANNOTATE=LABEL. The resulting plot is shown in Figure 1. be any SAS logical expression; the default value 1 selects all

```
data label; therefore be replaced by the line
   set auto;
   retain xsys ysys '2' position '1'; %label(data=auto, x=price, y=weight, pos=1,
  x = pricey = weight;<br>Note also that macro variable references which appear in quotes
proc gplot data=auto;
```
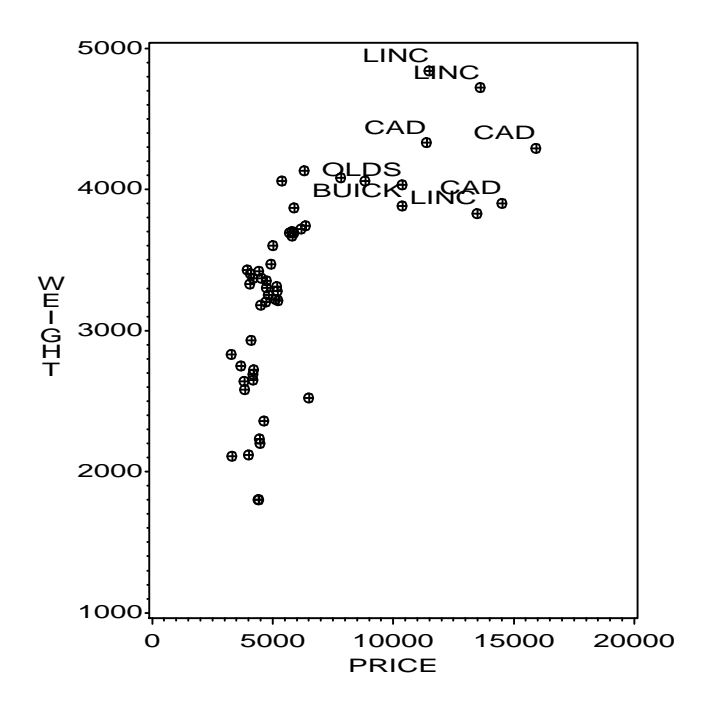

LABEL would change from one application to the next, and replace that text with references to macro variables. The first version

```
 set &data;
proc gplot data=auto; retain xsys ysys "&sys" position "&pos";
                                            text = &text;
```
observations. The DATA step in the program for Figure 1 can

```
if price>10000; /* select points */ subset=price>10000, text=scan(model,1));
```
 text=scan(model,1); /\* first word as label \*/ must use double quote marks, since text inside single quotes is ignored by the macro processor.

where (origin='A');  $\blacksquare$  After using this macro for a while, I found that it would also be plot weight \* price / **anno=label** frame; useful to be able to label G3D plots, and I sometimes wanted to symbol v=+ h=1.8 i=none c=black; specify the font, color, and size of the labels. These enhancements were relatively simple to add, though some care was needed to ensure that the additional parameters would not cause trouble if they were not specified in the macro call.

> When many points in a plot are to be labelled, labels tend to collide. You can reduce this effect somewhat by calculating an offset for the *x* and/or *y* value of the label or by calculating the Annotate position value based on the data values. The next step in generalizing the label macro was to add offset parameters for the label coordinates, in such a way that these could be specified as constants (e.g., xoff=2 to move the data label 2 data units to the right of the point), or as an expression based on values in the data set (e.g., yoff=200\*(sign(weight-3000)) to move the label up or down 200 data units, depending on whether weight is more than or less than 3000).

> Finally, for some plots I found it useful to be able to "outjustify" the labels relative to the points, by choosing the position value based on the signs of the deviations of the *x* and *y* coordinates from their means. To do this, I added macro code to recognize the special value pos=+ and find the means with PROC SUMMARY. The final result was LABEL SAS shown in "Appendix A".

### **4. Adding Data Ellipses to a Scatterplot**

*Figure 1*: Plot of automobile data with extreme points labelled When you have  $(x, y)$  data for several groups you may want to examine how the means, variances and correlations differ from After I have made such a plot several times I see that I am<br>repeating essentially the same step to produce the Annotate data<br>set. When that happens, I think of writing a macro.

The initial step is simply to note which parts of the DATA step The idea of a confidence interval for a single variable generalizes to an elliptical joint confidence region for two regions.  $=(x_i, y_i)$ distribution, the elliptical region, called the *concentration ellipse* or looked like this, with the changes emphasized: *data ellipse*, containing  $(1 - \alpha)$  of the data is given by the values x satisfying

$$
(\mathbf{x} - \overline{\mathbf{x}})' \ \mathbf{S}^{-1} (\mathbf{x} - \overline{\mathbf{x}}) \leq 2 \ F_{2, n-1} (1 - \alpha) \,, \tag{1}
$$

the *F* distribution with 2 and  $n-1$  degrees of freedom. The 50%  $\parallel$  NP number of points around ellipse analogous to the central box in the boxplot.

 For example, the observations in the AUTO data are classified by region of origin. To help see how the relationship between Weight and Price of an automobile is moderated by region of origin, the data are plotted in Figure 2, with a 50% data ellipse for each region. The plot shows that the relationship has approximately the same slope for all three regions, while American

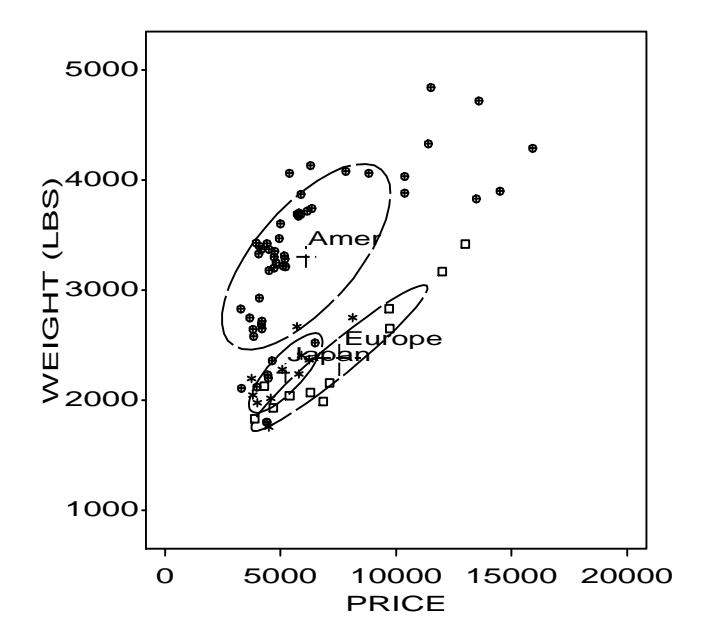

*Figure 2*: Weight vs. Price of automobiles with data ellipse for retain xsys ysys '2'; each region of origin if first.gp then function='POLY ';

Points on the boundary of the ellipse (where equality holds in line =  $gp+1$ ; Equation (1)) can be calculated from the eigenvalues and color= scan('RED BLUE GREEN',  $gp$ ); eigenvectors of **S** (see Johnson & Wichern, 1982, §5.5), which give the squared lengths and directions of the major and minor axes of proc gplot data=auto;<br>the ellipse. Eigenvalues and eigenvectors can be calculated using plot weight \* price = origin / anno=contours; the ellipse. Eigenvalues and eigenvectors can be calculated using  $p$ lot weight \* price = origin the PRINCOMP procedure however the calculation of the ellipse symbol1  $v$ =+ c=red*i* the PRINCOMP procedure, however, the calculation of the ellipse is most easily handled with SAS/IML. In fact, the entire graph  $symbol2$  v=square c=blue; could be constructed with SAS/IML, but this would make the symbol3 v=star c=green; program less general. Instead, I chose to design the program to calculate the  $(x, y)$  values on the ellipse with PROC IML, and Again, the CONTOUR macro began as a program with limited output these to a data set, from which the contours could be drawn functions, specific to a given set with the POLY and POLYCONT functions of the Annotate facility.

of the CONTOUR macro described in my book (Friendly, 1991, single statement, 1992a). Calculation of the points on the the boundary of the ellipse is carried out in the IML module, ellipse. The essential idea is to %contour(data=auto, x=price, y=weight, calculate np points around a unit circle, stretch the circle in group=origin); proportion to the eigenvalues V, and rotate the ellipse by the eigenvectors in the matrix  $\mathbb{E}$ . However, to make a plot look just right I often need to specify

```
proc iml;
                                                                             start ellipse(c, x, y, np, pvalue);
                                                                              /*--------------------------------------------*
where \bar{x} = (\bar{x}, \bar{y}) are the sample means, S (2×2) is the covariance<br>
\bar{x} = (\bar{x}, \bar{y}) are the sample means, S (2×2) is the covariance<br>
\begin{array}{c|c|c|c|c|c|c|c} & \text{Elliptical contours for a scatterplot} \\ \text{returns the ellipse coordinates} & \text{returns the ellipse coordinates} \\ \hline \end{array}PVALUE confidence coefficient (1-alpha)
                                                                                                        *--------------------------------------------*/
                                                                                 xx = x \mid y;n = nrow(x);mean = xx[+,]/n;
                                                                                 xx = xx - mean @ j(n,1,1);cars are substantially heavier and more variable. *-- Find-principal axes of ellipses --;
                                                                                 xx = xx * xx / (n-1);call eigen(V, E, xx);
                                                                                 c = 2 * \text{finv}(\text{pvalues}, 2, n-1, 0); *-- Form np points around a unit circle --;
                                                                                 t = ((1:np) - 1) # atan(1)#8/(np-1);
                                                                                 s = sin(t) * sqrt(c*V[1]);
                                                                                 t = cos(t) * sqrt(c*V[2]);
                                                                                  *-- Rotate and add mean--;
                                                                                 c = ( ( E* (shape(s,1) // shape(t,1) ) ) +mean \omega_j(1, np, 1) ;
                                                                                 c = shape(c, np);finish;
```
Then, if the SAS/IML program produces an output data set, contours, containing the variables x, y, and gp (group number), the plot is easily drawn using the DATA step below to supply the Annotate instructions.

```
/*-----------------------------------*
   | Plot the contours using Annotate |
     *-----------------------------------*/
data contours;
    set contours;
   by gp;
                 else function='POLYCONT';
```
output these to a data set, from which the contours could be drawn functions, specific to a given set of data. When I needed to make a with the POLY and POLYCONT functions of the Annotate facility. Similar plot for another program into a macro. Now that this program is stored in my The program fragments described below are simplified portions autocall library, I can produce the plot shown in Figure 2 with the

many details of the GPLOT step (fonts, colors, axes, legends, etc.). Rather than create macro parameters for all the possible choices or rely on the choices made in the CONTOUR macro, a macro parameter, plot=NO will suppress the plot and simply return the Annotate data set for the ellipses. This also allows the data ellipse to be combined with other custom enhancements. For example, to combine the point labels from Figure 1 with the ellipses in Figure 2, simply concatenate the two Annotate data sets:

```
data both;
    set contour label;
proc gplot data=auto;
    plot weight * price / anno=both;
    ...
```
# **5. Combining Panels**

Graphs which display the relationships among three or more variables are particularly challenging, since they require expanding the familiar visual metaphors we use for two variables. A number of useful techniques solve this problem by slicing the data into separate portions, plotting each portion separately, and arranging the plots in a way which helps you to view the relations within and between the portions.

 One example is the *scatterplot matrix* (Chambers, et al, 1983), a plot of all pairs of variables in a single display. For multi-factor<br>experimental designs, one idea is to plot the means for the levels of<br>two factors in a series of panels according to the levels of the<br>European: square remaining factors; another idea is an *interaction plot matrix* used<br>in JMP/Design which plots means for *all* main effects and first-<br>order interactions in a single organized display. These and related<br>proc gplot data = graphs can be constructed in the SAS System by (a) plotting all the plot  $\frac{p\log p\log q}{p\log q}$  by  $\frac{p\log q}{p\log q}$ 

Here I'll describe the basic ideas behind the SCATMAT macro,  $\frac{\text{minor}}{\text{smooth}}$  v=none i=none; which constructs a scatterplot matrix for any number of variables. Figure 3 illustrates this display, showing the relations among the variables Price, Weight, MPG, and Repair (repair records) in the auto data, with the region of origin determining the plotting auto data, with the region of origin determining the protting the proc gplot data =  $\δ$ data;

For *p* variables,  $x_1, \ldots, x_p$ , the scatterplot matrix is a  $p \times p$  array in  $\frac{\text{minor}}{\text{symbol}}$   $\frac{\text{minor}}{\text{symbol}}$   $\frac{\text{minor}}{\text{symbol}}$   $\frac{\text{minor}}{\text{symbol}}$   $\frac{\text{minor}}{\text{symbol}}$   $\frac{\text{minor}}{\text{symbol}}$ which the cell in row *i*, column *j* contains the plot of  $x_i$  against  $x_j$ The diagonal cells are used for the variable names and scale  $\ast$   $\ast$  cols  $\ast$  / markings. In the SAS macro language, the plots can be done with  $\frac{1}{2}$   $\frac{1}{2}$   $\frac{1}{2}$   $\frac{1}{2}$   $\frac{1}{2}$   $\frac{1}{2}$   $\frac{1}{2}$   $\frac{1}{2}$   $\frac{1}{2}$   $\frac{1}{2}$   $\frac{1}{2}$   $\frac{1}{2}$   $\frac{1}{2}$   $\frac{1}{2}$   $\frac{1}{2}$   $\frac{1}{2$ two nested %do loops containing PROC GPLOT steps. In the code fragment below,  $\&vari$  is the list of variables to be plotted (e.g.,  $x1$  Note that the height of text in the plots is made proportional to the  $x2 \times x3$ ) from the data set  $\&vari$  and  $\&vari$  now is the number of variables X2 X3) from the data set &data, and &nvar is the number of number of variables, because the panels shrink by this factor when variables.

```
%let plotnum=0; * number of plots made; The set of p×p plots is then displayed with a PROC GREPLAY<br>%let replay = ; * replay list; sep. which is also constructed by the SCATMAT macro. PROC
           length text $8; the panels.)
            xsys = '1'; ysys = '1';
           x = 50; y = 50;text = "&vi";
```
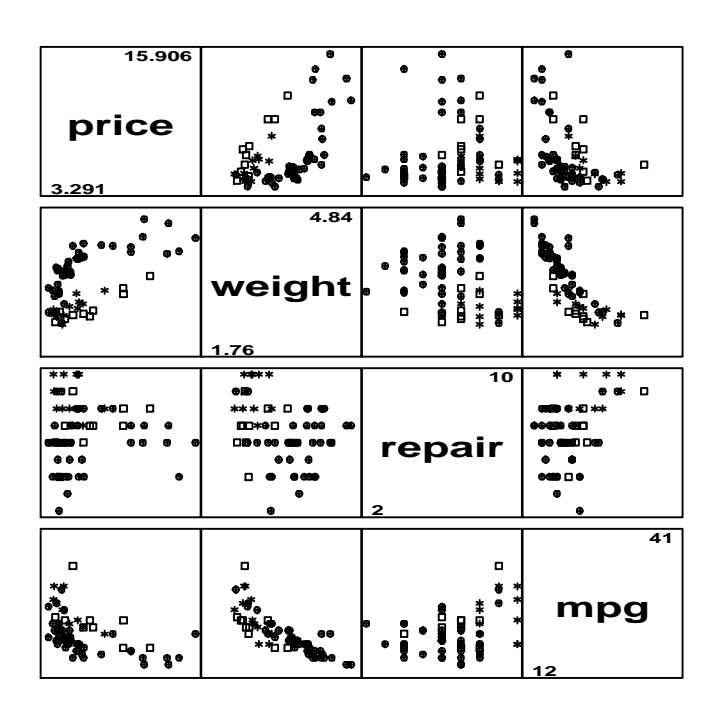

```
plot \alphavi \alpha anno=title vaxis=axis1 haxis=axis1; and (b) combining the panels with PROC GREPLAY or DSGI. axis1 label=none value=none major=none
                                                                  %else %do; /* off-diag panel */
                                                                      plot &vi * &vj / frame
 nolegend vaxis=axis1 haxis=axis1; SCATMAT macro axis1 label=none value=none major=none
                                                                    symbol v=+ i=none h=&nvar;
                                                                  . %end;
```
the plots are replayed together.

% let replay = ; \* replay list; step, which is also constructed by the SCATMAT macro. PROC<br>% i = 1 % to &nvar;  $\frac{1}{2}$  /\* rows \*/ GREPIAY requires a template which specifies the relative  $d\sigma$  i = 1 %to &nvar;<br>  $d\sigma$  i );<br>  $d\sigma$  i );<br>  $d\sigma$  and  $d\sigma$  GREPLAY requires a template which specifies the relative<br>  $d\sigma$  coordinates of each panel in the composed figure. The template for % let vi = %scan(&var , &i );<br>% cols \*/ cols \*/ a scatternlot matrix must specify the corners of each of the spyce  $\times$  $\begin{array}{lll} \text{for } j = 1 \text{ %} to \text{for } j = 1 \text{ %} to \text{for } j = 2 \text{ %} \end{array}$ <br>  $\begin{array}{lll} \text{for } j = 1 \text{ %} to \text{for } j = 2 \text{ %} \end{array}$ %let plotnum = %eval(&plotnum+1);  $\frac{1}{2}$  &nvar cells in a TDEF statement. The macro TDEF is used in  $\frac{1}{2}$ %let replay = &replay &plotnum:&plotnum ; SCATMAT to generate this statement. It does so by specifying the \$1 et vj = \$ scan(&var , &j );  $\frac{1}{2}$ %let vj = %scan(&var , &j );<br>%if &i = &j %then %do;  $\frac{d}{d}$  /\* diag panel \*/ annel across and down using nested %do loops. (These %if &i = &j %then %do; /\* diag panel \*/ panel across and down using nested %do loops. (These computations would be somewhat simpler using DSGI to compose

```
%macro TDEF(nv, size, shift );
%* -----------------------------------------------;
%* Generate TDEF statement for scatterplot matrix ;
%* -----------------------------------------------;
%local i j panl panl1 lx ly;
  TDEF scat&nv DES="scatterplot matrix &nv x &nv"
  %let panl=0;
  %let lx = &size;
  %let ly = %eval(100 - %size);do i = 1 %to &nv;
  do j = 1 to m;
     \text{let pan1} = \text{seval}(\text{span1} + 1); %if &j=1 %then
         %do;
           % i = 1 %then %do; % i = 1 %then %do; % i = 1 %then %do;
              &panl/
               ULX=0 ULY=100 URX=&lx URY=100
               LLX=0 LLY=&ly LRX=&lx LRY=&ly
               %end;
            %else %do; %* (i,1) panel;
              \text{let panl1 = } \text{seval}(\text{span1 - } \text{env});
              &panl/ copy= &panl1 xlatey= -&shift
               %end;
         %end;
      %else %do;
          %let panl1 = %eval(&panl - 1); Figure 4: Interaction plot of gas mileage classified by Region,
          &panl/ copy= &panl1 xlatex= &shift Price and Repair
      %end;
   %end; 6. IML Graphics
   %end;
%str(;); %* end the TDEF statement; For some graphics applications, such as the data ellipses, difficult % mend TDEF;
```

```
 ...
     %if &nvar =10 %then %TDEF(&nvar,10,10);<br>treplay &replay;<br>disclust for formulation 2002, the Franciscian 2002, the Francisco of the Control of the Control of the Control of the Control of the Control of the Control of the C
```
These and other programming techniques in the SCATMAT<br>macro can be adapted to similar situations. For example, in the measured by the sample *odds ratio*,  $\theta = (f_{11}/f_{12})/(f_{21}/f_{22})$ . The<br>interaction plot the diagonal cel interaction plot, the diagonal cells display least squares means and *four-fold display* shows the frequencies in a  $2 \times 2$  table in a way standard errors (calculated with LSMEANS statement of the GLM that depicts the odd standard errors (calculated with LSMEANS statement of the GLM procedure) for the main effects in a factorial design. The off- cell is shown by a quarter circle, whose radius is proportional to diagonal cells plot the two-factor interaction means for these factors in all pairs. between the variables (odds ratio  $\neq$  1) is shown by the tendency of

An example is shown in Figure 4, which shows the estimated those in the opposite direction, and we use color and shading to mean gas mileage (MPG) on the ordinate of each panel, when the show this direction. To make appear mean gas mileage (MPG) on the ordinate of each panel, when the show this direction. To make appearances more precise, circular automobiles are classified by region of Origin (American vs. arcs showing 95% confidence rings automobiles are classified by region of Origin (American vs. arcs showing 95% confidence rings for the hypothesis of no<br>Foreign), Price group and Repair group, the last two variables association (odds ratio = 1) can be add Foreign), Price group and Repair group, the last two variables association (odds ratio = 1) can be added to the display; these will having been divided at their medians.

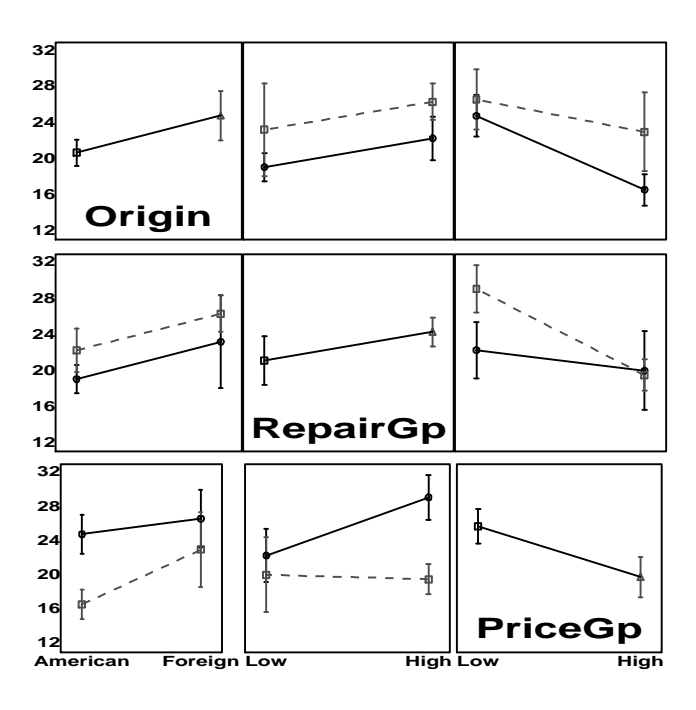

calculations were performed easily using PROC IML, leaving the The PROC GREPLAY step then invokes the TDEF macro for the actual plotting to SAS/GRAPH procedures. In other cases, it was far easier to construct the entire plot with SAS/IML software than to pass all the accessary informa typically represent the frequency in each cell of a multiway proc greplay igout=gseg nofs<br>template=scat&ny tc=templt is contingency table by the area of a region in the graph. SAS/IML template=scat&nv tc=templt ;<br>
\$if &nvar = 2 \$then \$TDEF(&nvar, 50,50);<br>
\$if &nvar = 3 \$then \$TDEF(&nvar, 25, 25);<br>
\$if &nvar = 4 \$then \$TDEF(&nvar, 25, 25);<br>
\$if &nvar = 4 \$then \$TDEF(&nvar, 25, 25);<br>
\$if &nvar = 4 \$then \$

display for frequencies in a  $2 \times 2 \times k$  table. For a single  $2 \times 2$  table These and other programming techniques in the SCATMAT with frequencies  $f_{ij}$ , the departure from independence can be measured by the sample *odds ratio*,  $\theta = (f_{11}/f_{12})/(f_{21}/f_{12})$  $\sqrt{f_{ii}}$ , so the area is proportional to the cell count. An association diagonally opposite cells in one direction to differ in size from overlap across quadrants when that hypothesis cannot be rejected.

# **FOURFOLD SAS**

FOURFOLD SAS is a collection of SAS/IML modules which can be used with any  $2 \times 2 \times k$  frequency table. One four-fold display is constructed for each  $2 \times 2$  layer, and the collection of displays for the whole table can be arranged flexibly in any number of rows and columns, on one or more pages. The program illustrates several programming techniques available with SAS/IML software, including:

- Using global variables for options
- Assigning default values to parameters
- Using multiple viewports in a plot
- Generating multiple plots within a PROC IML step

Figure 5 illustrates this display for a  $2 \times 2 \times 2$  table of frequencies of the automobiles classified by Origin, Repair group, and Price group (the same classification used in Figure 4). Within each  $2 \times 2$  table, the frequencies have been standardized so that all table margins are equal, while preserving the odds ratio. This makes it easier to compare the panels. The figure shows that there is a positive association between price and reliability (= higher values of Repair record) for both American and Foreign automobiles, and that the association is significant for Americanmade cars.

*Figure 5* is produced by the following statements, which also *Figure 5*: Fourfold display of automobiles data illustrate the style of programming used with IML modules such as module. fourfold.

```
\chi^* Price: Lo Hi Repair Origin \chi' if type(across) \neg^{-1}N' then across=1;<br>
table = { 21    11,     /* Lo American */ if type(across) \neg^{-1}N' then across=1;
                 4 12, /* Hi */ if type(sangle) ¬='N' then sangle=0;
                                        Foreign
                7 11}; \frac{1}{\sqrt{2}} Hi \frac{1}{\sqrt{2}} The IML type function returns the type of a variable, C, N, or U for
    /*-- variable labels --*/
   vnames = {'PriceGp' 'RepairGp' 'Origin'};<br>The program next calculates locations of the viewports for a
   {\tt lnames = {'Low' 'High',}} /*-- assign global options --*/
    std='MARG';
    sangle=90;
run fourfold(dim, table, vnames, lnames);<br>quit;<br>size = int(100 / np);
```
dimensions, the matrix table of cell frequencies, the character  $py = 100 - (size\#(j)/(j-1)) + (pd[2]\#size/2));$ vector vnames of variable names, and the character matrix lnames<br>  $pY = 100 = (s12e+(17)(1-17)+(pq(2)+s1))$ <br>  $pQT = 100 = (s12e+(17)(1-17)+(pq(2)+s1))$ of names for the levels of the variables. These variables are all  $p^{\text{po}}$ required; fourfold also provides several options, which are given default values if not specified. For example, the arrangement of the  $\frac{en\alpha}{n}$  nport=nrow(ports); panels on the page is controlled by the variables down and across, with default values of 2 and 1 respectively. std determines how ports is a 4-column matrix, with one row for each panel. For the standardization is to be done, and sangle specifies the angle for display in Figure 5, the two viewports in ports are: takels on the sides of each panel.

This scheme using arguments for required information and  $\frac{x}{x}$ global variables for options is convenient in IML programming, because options need not be specified when the defaults suffice. This is implemented by declaring the option variables as global The rest of the fourfold module consists of a loop over the variables on the start statement when defining the fourfold levels of variable 3, which plots the

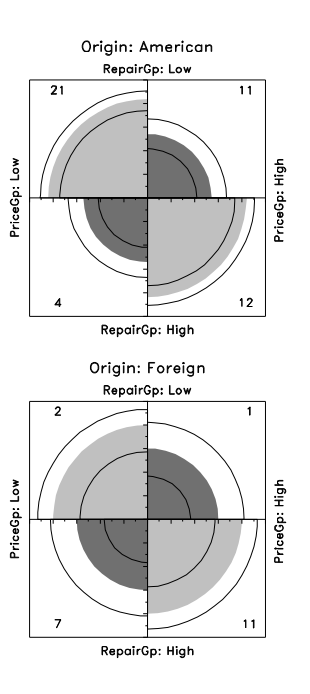

```
start fourfold(dim, table, vnames, lnames)<br>global (std, down, across, name, sangle );<br>global (std, down, across, name, sangle );
   %include fourfold;<br>
dim = {2 2 };<br>
/* Price: Lo Hi Repair Origin */<br>
if type(down) ¬='N' then down=2;<br>
if type(down) →='N' then down=2;
                 {1} 11, {'} Lo American * if type(name) \neg='C' then name='FFOLD';
```
character, numeric, or undefined, respectively.

page from the down and across values. In order to keep the 'Low' 'High', panels square, the maximum of down and across determines the 'American' 'Foreign'}; size of each panel.

```
 /*-- Establish viewports --*/
                                                            np = max(down,across);
                                                           pd = np - (across||down);do i = 1 to across;
The arguments to fourfold consist of the vector dim of table px = size # ((i-1) // i) + (pd[1] # size/2);
```
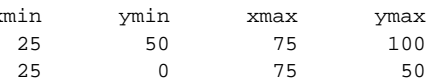

display. The rows for the current panel (level i) are extracted from colors and shading for the four quadrants are determined by the table, and standardized by the module stdize. A new plot sign of the log odds ratio, represented by the argument d. ("page") is started whenever mod(i,nport) is 1. The viewport on the current page is then set with the IML gport call, and the start gpie2x2(tab,freq,lnames,vnames,title,np,d) current panel is drawn using the module  $\sigma$ ie2x2, which draws the global(sangle); current panel is drawn using the module  $gpie2x2$ , which draws the global(sangle);<br>fourfold display for one  $2 \times 2$  table<br>t = shape(tab, 1, 4); fourfold display for one  $2 \times 2$  table.

```
 run odds(dim, table, lnames, odds);
   ht = 2.0 # max(np,2);<br>if ncol(dim)<3 then k=1; * number of panels;<br>else k = dim[3];<br>call gset('HEIGHT', ht
  page = 0;<br>do i=1 to k;
       r = 2\text{#i}; * row index;
       s = 2\text{ mJ}<br>
t = \text{table} (t-1):r),; t = \text{table} \begin{cases} 1 & \text{if } t \leq 1 \\ 1 & \text{if } t \leq 1 \end{cases}<br>
s = \begin{cases} 1 & \text{if } t \leq 1 \\ 1 & \text{if } t \leq 1 \end{cases}/* construct top label for this panel */ \frac{d}{dx} do i = 1 to 4;
       \begin{cases}\n\text{positive}}\n\text{positive}}\n\text{times}\n\text{times}\n\textelse title=trim(vnames[,3])+': '+lnames[3,i];
             color, 3, pat); end;
       /* standardize table to fit 100x100 square */
       run stdize(fit, t, table);<br>if mod(i,nport)=1 then do;
            call gstart;
           page = page+1; * count pages;
            gname =trim(name)+char(page,1,0);
\log_{100}(100); call gopen(gname); call gopen(gname); call gopen(gname); call gopen(gname); call gopen(gname); call \log_{10}(100) ang= { 0, 0, 0, 0}; end;
       v11 = \text{trim}(\text{vnames}[,1]) + \cdot : ';<br>v22 = \text{trim}(\text{vnames}[,2]) + \cdot : ';\begin{array}{lll} \text{v} & \text{v} & \text{v} & \text{v} \\ \text{iv} & = 1 + \text{mod}(\text{i}-1,\text{nport}); & * & \text{viewport #}; & \text{labels} \\ \text{port} & = & \text{ports}[\text{ip},]; & * & \text{coordinates}; & \text{labels} \end{array} labels = (vl1 + lnames[1,1])// port = ports[ip,]; * coordinates;
       call gport(port);
       \lambda^*-- draw panel, display if end-of page -\frac{*}{\lambda} (v12 + lnames[2,2]);<br>
\lambda do i=1 to 4;
       call gpie2x2(fit, t, lnames, vnames, title,
                           np, odds[i]);
    if mod(i, nport)=0 | i=k then call gshow;<br>end;<br>*--wri
    end;<br>call gclose;<br>call gclose;
call gclose;<br>finish;<br>\ln x = \{ 5, 95, 5, 95 \};
```
The stdize module uses iterative proportional fitting to  $\begin{array}{cc} \text{ang} = \{ 0, 0, 0, 0 \} \text{;} \\ \text{do} = 1 \text{ to } 4 \text{;} \end{array}$ standardize a table to equal marginal totals when the option call gscript(lx[i], ly[i], cells[i], ang[i]);<br>std='MARG' is in effect. The built-in ipf routine makes PROC end; std='MARG' is in effect. The built-in ipf routine makes PROC IML particularly convenient for analysis of categorical data. The config variable specifies the marginal totals which are to be fit; in if length(title)>1 then do;<br>this case we specify the one-way marginals for variables 1 and 2 ht=1.25#ht; this case, we specify the one-way marginals for variables 1 and 2.  $h=1.25$ #ht;<br>The desired marginal frequencies are given in the newt ab variable call gstrlen(len, title, ht); The desired marginal frequencies are given in the newtab variable. Coll gstrlen(len,title,ht);<br>Code for the other atd options is elided here but shown call gscript((50-len/2),112,title,,ht); Code for the other std options is elided here, but shown end;<br>
endi<br>
finish;<br>
finish;

```
start stdize(fit, t, table) global(std);<br>\frac{x}{z} = \frac{1}{z} The fourfold program also includes the module odds, which
   end;
   ...
```
 $gpi \in 2x2$  plots the frequency in each cell of a 2 × 2 table as a<br>quarter-circle with a radius proportional to the square root of the<br>cell frequency. The quadrants are centered at the point {50, 50}<br>and gpie2x2 assumes th select appropriate angles and shading for the quarter circles. The

```
r = 5 * sqrt(t); * radii;
                                                           call gwindow({-16 -16 120 120});
                                                          call gset('HEIGHT', ht);
                                                                /* [1,1] [1,2] [2,1] [2,2] */
                                                          angle1 = \{90\} 0 180 270 };<br>angle2 = \{180\} 90 270 0 };
                                                          angle2 = {180} 'X1' 'L1' 'L1' 'X1'}[1+(d>0),];
                                                              if pat='X1' then color='BLUE';<br>else color='RED';
if vnames[,3] = " then title=lnames[3,i];<br>
call gpie(50,50, r[i], anglel[i], angle2[i],<br>
call gpie(50,50, r[i], angle1[i], angle2[i],
                                                          end;<br>call gxaxis({0 50}, 100, 11, 1, 1); call gyaxis({50 0},100,11,1,1);
                                 * new page? ; call ggrid({0 100}, {0 100});
                                                            *-- labels for variables 1 & 2;
                                                          lx = \{ 50, -.5, 50, 101 \};if sangle=90 then ang[\{2 4\}] = sangle;
                                                                     (v11 + \text{lnames}[1,2])// call gscript(lx[i], ly[i], labels[i],ang[i]);
                                                           *-- write cell frequency in corners;
                                                          ly = \{ 94, 94, 4, 4 \}
```
/\*-- standardize table to equal margins  $-\frac{2}{\pi}$  calculates log odds ratios for each  $2 \times 2$  table, and a general module if std='MARG' then do?  $\begin{array}{ll}\n\text{if } x \in \text{R} \\
\text{if } x \in \text{R} \\
\text{if } x \in \text{R} \\
\text{if } x \in \text{R}\n\end{array}$   $\begin{array}{ll}\n\text{if } x \in \text{R} \\
\text{if } x \in \text{R} \\
\text{if } x \in \text{R} \\
\text{if } x \in \text{R} \\
\text{if } x \in \text{R}\n\end{array}$ config =  $\{1, 2\}$ ;<br>  $\text{newtab} = \{50, 50, 50, 50\}$ ;<br>  $\text{newtab} = \{50, 50, 50, 50\}$ ;<br>  $\text{newtab} = \{50, 50, 50, 50\}$ ; newtab = {50 50 , 50 50 };<br>call ipf(fit,status,{2 2},newtab,config,t);<br> $\frac{1}{2}$  for sex sex in the directory elements in  $(120)$  (fulled): ftp.sas.com in the directory observations/v3n4/friendly.

# finish; **Author's Address**. For further information, contact:

**Trademarks**. SAS, SAS/GRAPH, and SAS/IML are %else %let pos = "5"; trademarks or registered trademarks of SAS Institute Inc. in the data  $\&$  data  $i$ <br>USA and other countries. set  $\&$  data;

- Chambers, J. M., Cleveland, W. S., Kleiner, B., & Tukey, P. A.  $\bar{x} = \bar{\kappa}x + \bar{\kappa}x \text{ of } i$ <br>(1983). Graphical Methods for Data Analysis. Belmont,  $y = \bar{\kappa}y + \bar{\kappa}y \text{ of } i$ (1983). *Graphical Methods for Data Analysis*. Belmont,  $y = \&y + \&y \text{ of } f$ ;<br>  $C \& W$ adsworth  $\& \& \& z \rightarrow = \& \& r \rightarrow \& \& f$ .
- *Edition.* Cary, NC: SAS Institute Inc.
- size=&size; *Psychometrika*, *57*, 313-317.
- Friendly, M. (1992b), Graphical methods for categorical data,  $\frac{8 \text{ if } k \in \text{Cont } \text{arcsort}}{k \in \text{Cont } \text{arcsort}}$  (and  $\frac{8 \text{ if } k \in \text{Cont } \text{arcsort}}{k \in \text{Part}}$ ) & then & do; *Proceedings of the SAS User's Group International* keep style;<br>Conference, 17, 1367-1373. style = "&font"; *Conference*, 17, 1367-1373. style = "&font"; style = "&font"; style = "&fond"; style = "&fond"; style = "&fond"; style = "&fond"; style = "&fond"; style = "&fond"; style = "&fond"; style = "&fond"; style = "&fond"; style
- Friendly, M. (1992c), *User's guide for MOSAICS*. York Univ.:<br>
Dent of Davibalesu: Deperts, 1992, No. 2066.
- Friendly, M. (1992d), Mosaic Displays for Loglinear Models.<br>American Statistical Association, *Proceedings of the* if \_n\_=1 then set &out; American Statistical Association, *Proceedings of the* if \_n\_=1 then statistical Graphics Section 61-68 if x > mx then
- Friendly, M. (1994a). Mosaic displays for multi-way contingency else position = '3';<br>else position = '9'; tables. *Journal of the American Statistical Association*, *89*, else else else if y
- Friendly, M. (1994b). SAS/IML graphics for fourfold displays.  $\epsilon$  and  $\epsilon$
- Johnson, R. A., and Wichern, D. W. (1982). *Applied Multivariate Statistical Analysis*. Englewood Cliffs, NJ: Prentice Hall.

```
 keep x y xsys ysys position function size
                                                                                      color text;<br>length function $8 text $ &len position $1;
                              length function $8 text $ &len position $1; References retain xsys ysys "&sys" function 'LABEL';
                                                                                      if \&subset ;<br>x = \&x + \&xoff ;
CA: Wadsworth. Retain 25% and Statistical Graphics, First and Statistical Statistical Graphics, First retain zsys "&sys"; keep z zsys; Friendly, M. (1991). SAS System for Statistical Graphics, First z = x + 6z and Friendly, M. (1992a), SAS macro programs for statistical graphics, text=&text; /* set label attributes */<br>Psychometrika 57 313-317 size=&size;
       %if "&pos" = "+" %then Dept. of Psychology Reports, 1992, No. 206. %do;
      Statistical Graphics Section, 61-68.<br>
if x > mx then position = '3';<br>
if y > my then position = '3';
                                                                                                    if y > my then position = '1';<br>else position = '7';
      Observations, 1994, 3(4), 47-56.<br>on, R. A., and Wichern, D. W. (1982). Applied Multivariate \sum_{m=1}^{\text{real}} \text{set r} (position=&pos;);
```
# **Appendix A**

### **LABEL SAS**

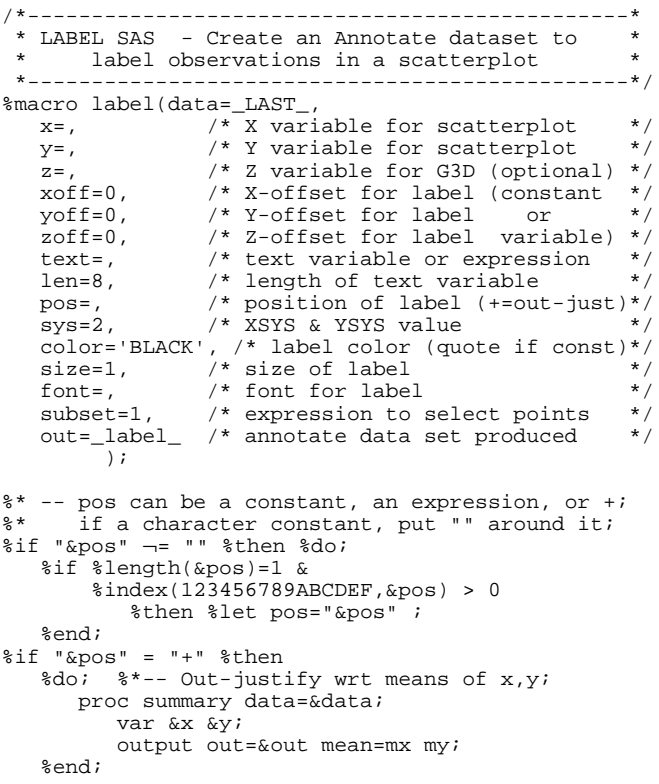